## Agendador de Tarefas - Skyline

Caminho de acesso: Iniciar > Todos os Programas > Acessórios > Ferramentas do Sistema > Agendador de Tarefas.

Na barra de ferramentas, acesse o menu Ação > **Criar Tarefa Básica**.

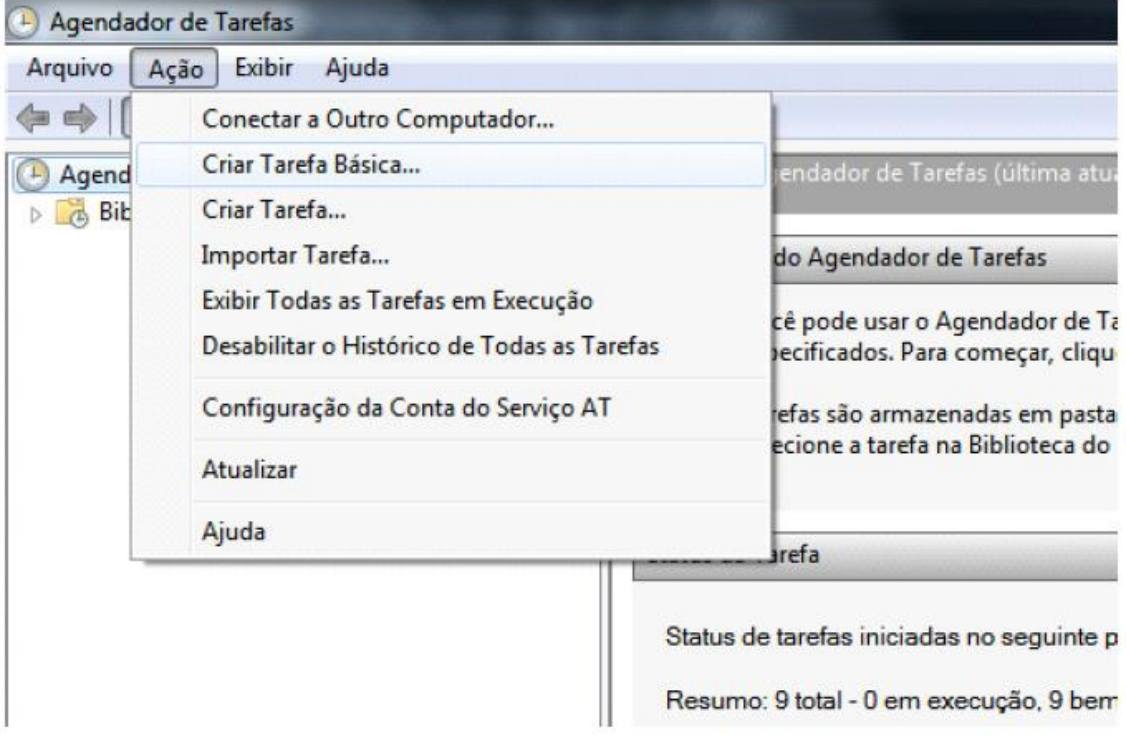

Digite o nome da nova tarefa, e clique em **Avançar**.

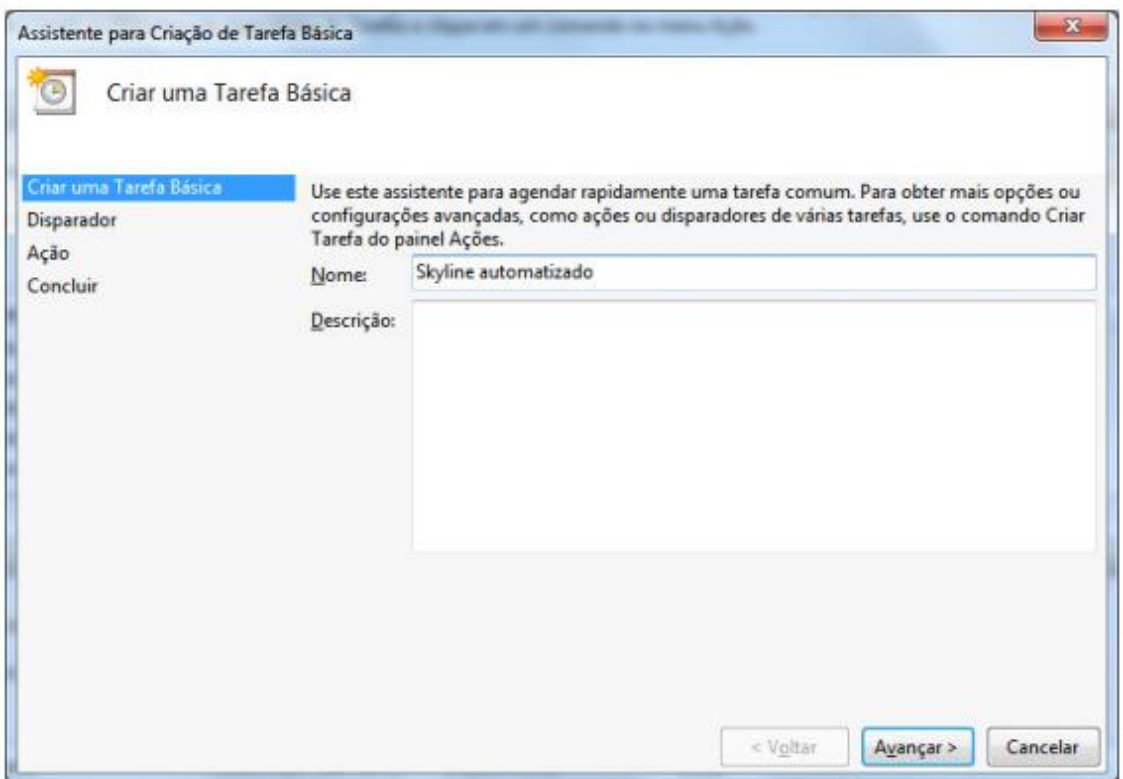

Na tela Disparador de Tarefa, selecione a periodicidade de execução do software Skyline. Após clique em **Avançar**.

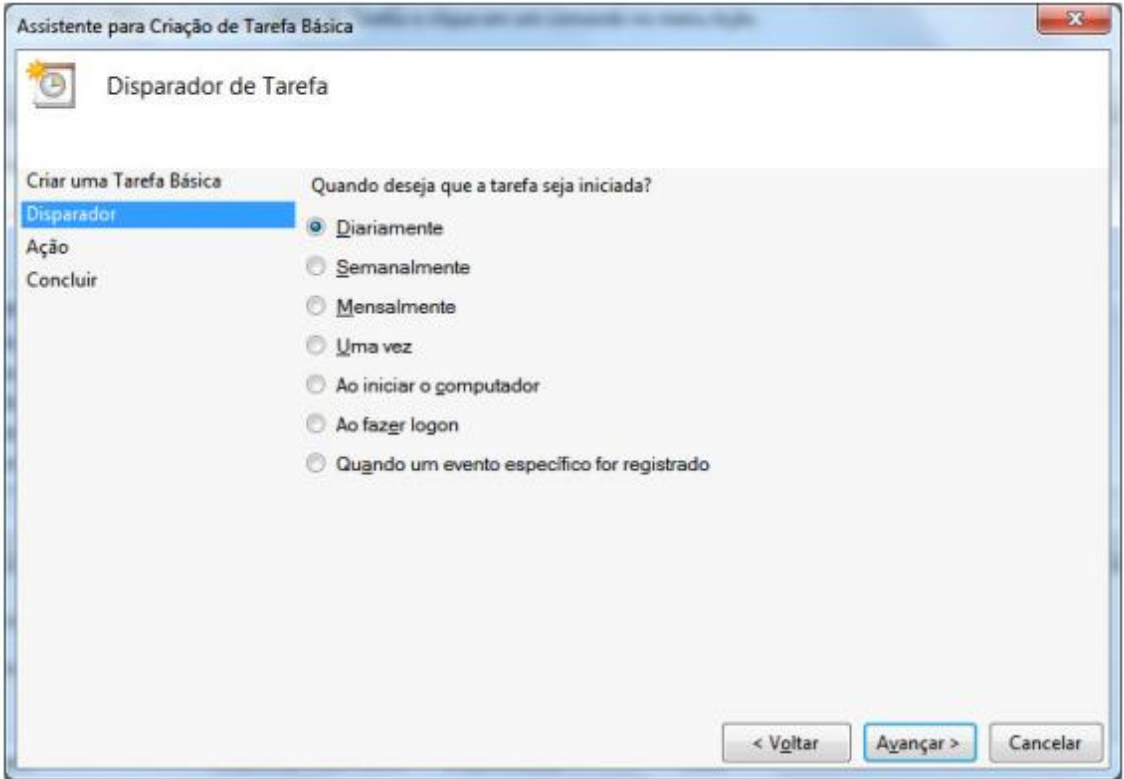

Na tela Ação, selecione a opção **Iniciar um programa**, e clique em **Avançar**.

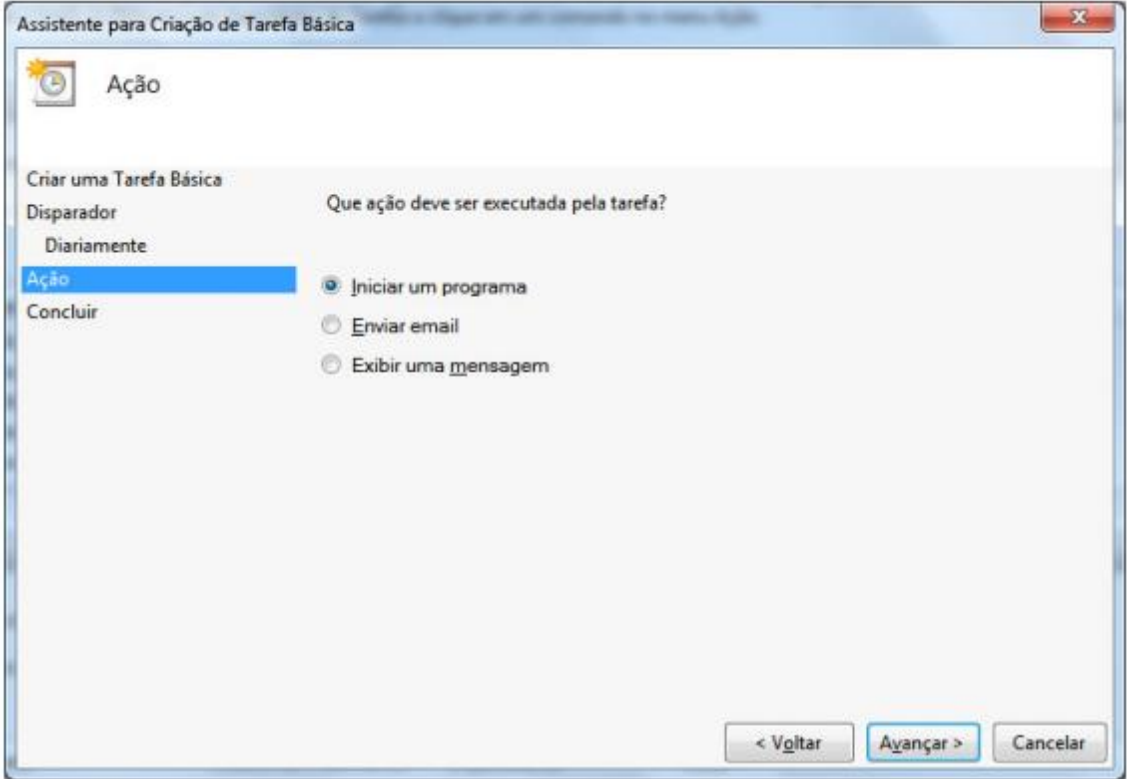

Na tela Iniciar um Programa, informe o caminho completo onde o software Skyline encontrase instalado, em seguida, adicione o parâmetro /SE=SENHA. Caso não seja utilizado senha para acesso a aplicação Skyline, alterar o parâmetro para /SE=GO.

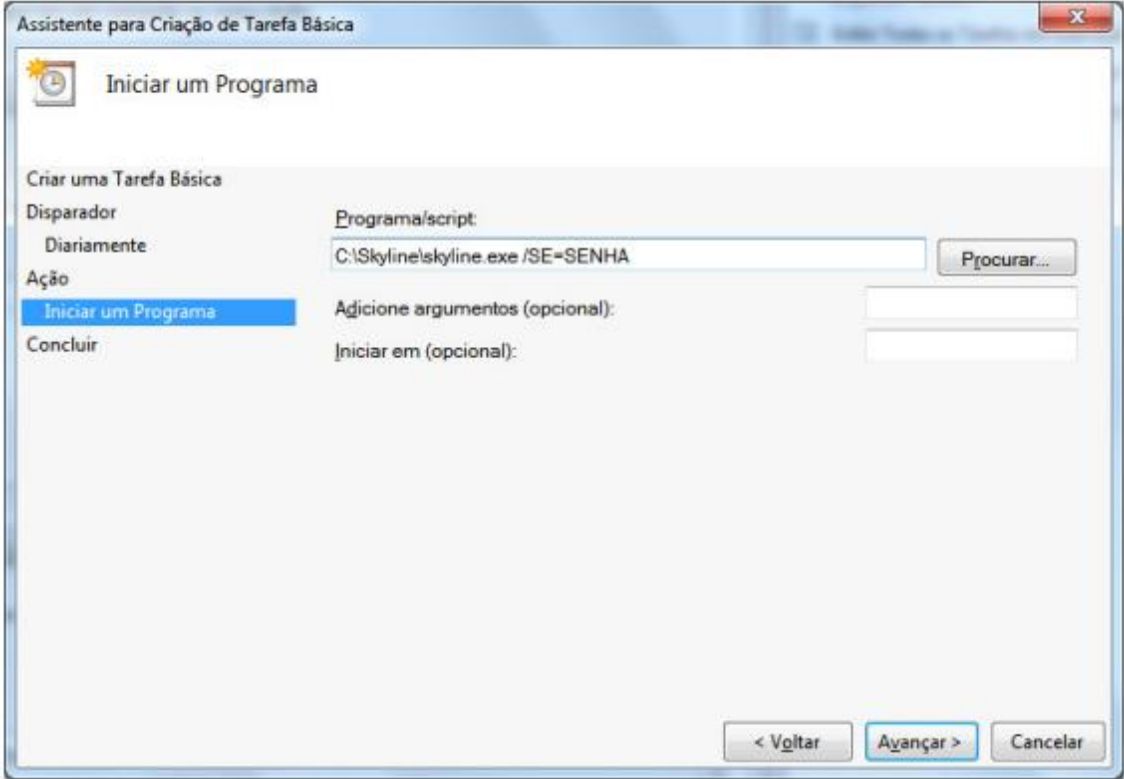

Na tela Resumo, antes de concluir a operação, marque a caixa de seleção "Abrir a caixa de diálogo Propriedades desta tarefa quando eu clicar em Concluir".

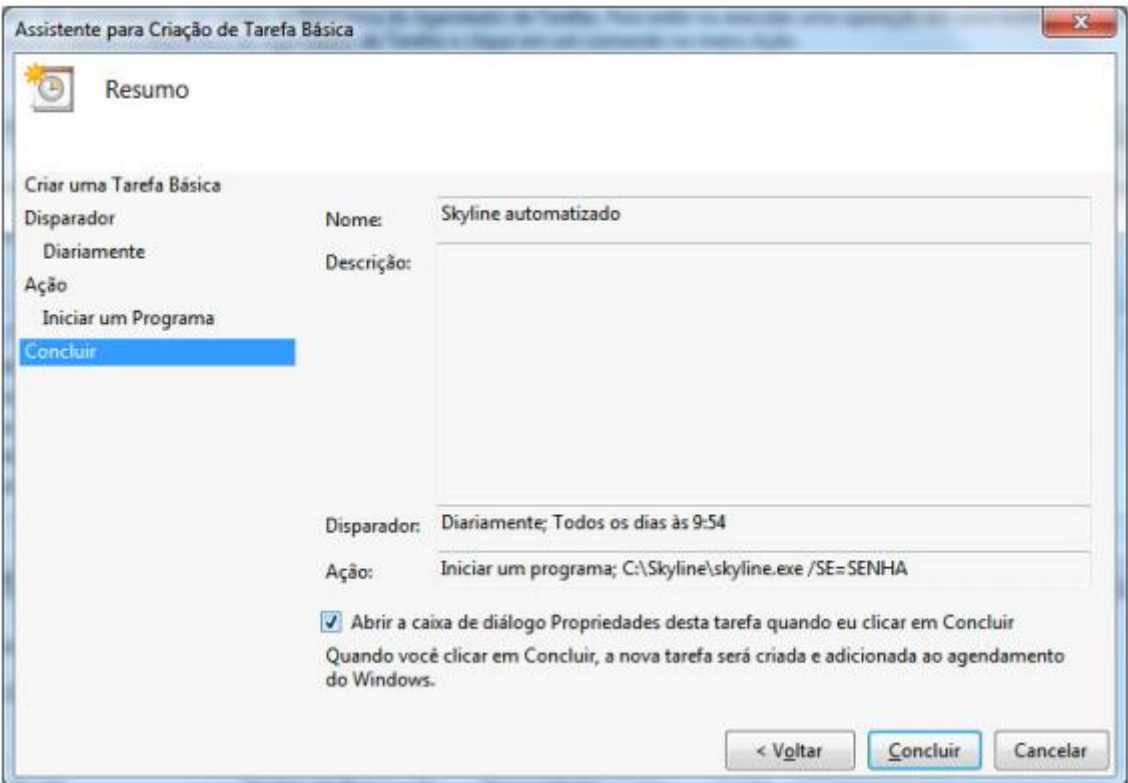

Na janela Propriedades, acessar a guia Geral e marcar as opções:

- Executar estando o usuário conectado ou não
- Executar com privilégios mais altos.

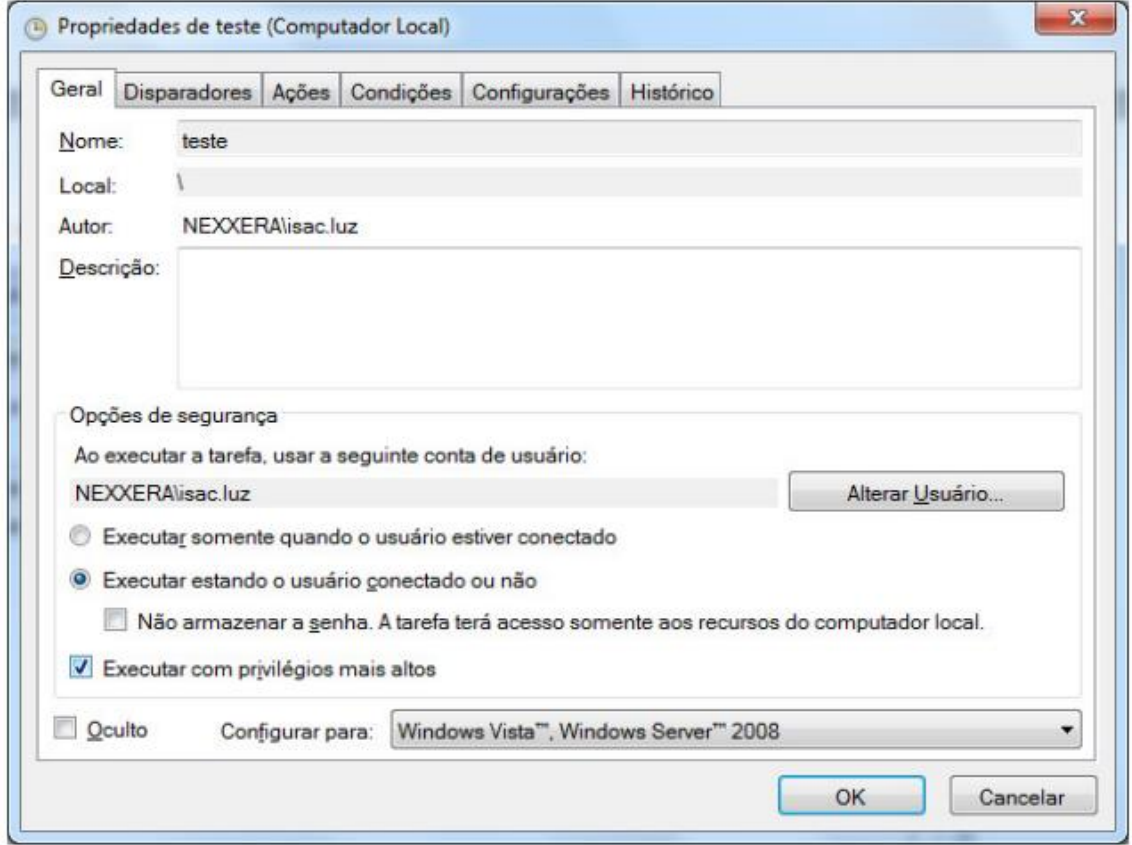

Na janela Propriedades, acessar a guia Disparadores, e a opção **Editar**.

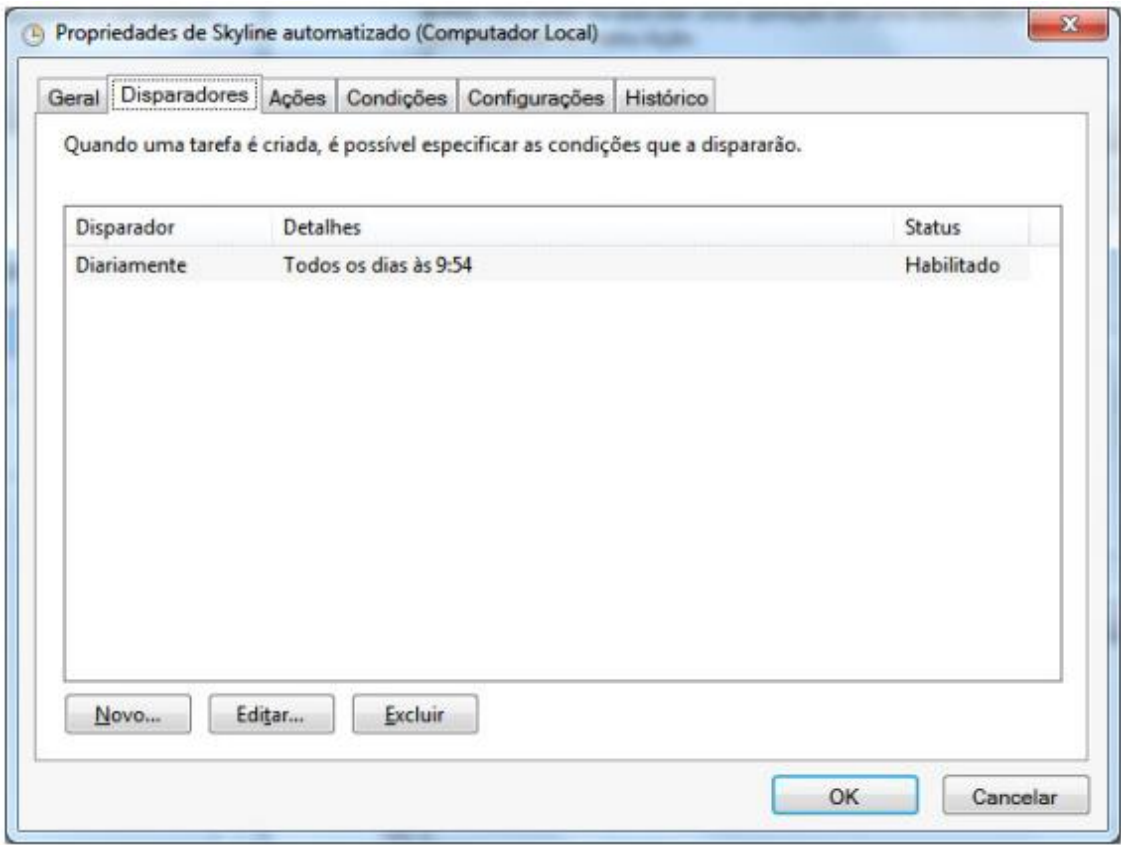

Na janela Editar Disparador, através das Configurações avançadas, pode ser configurado outros tipos de periodicidade.

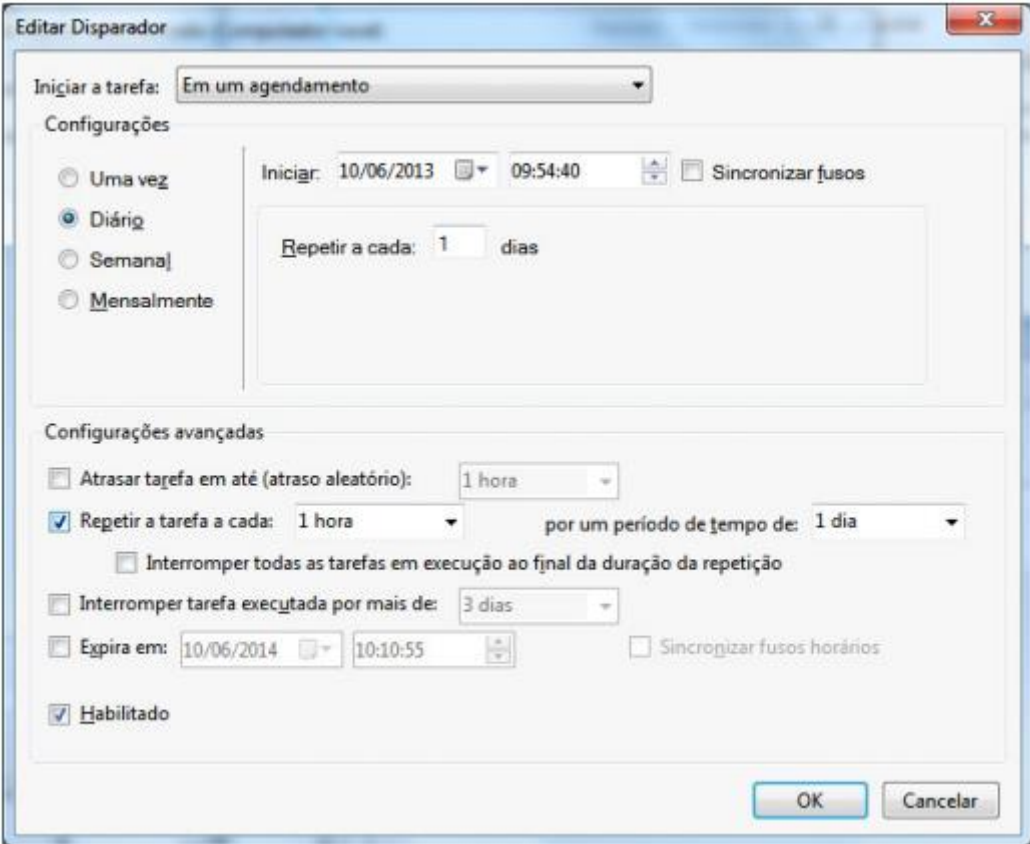